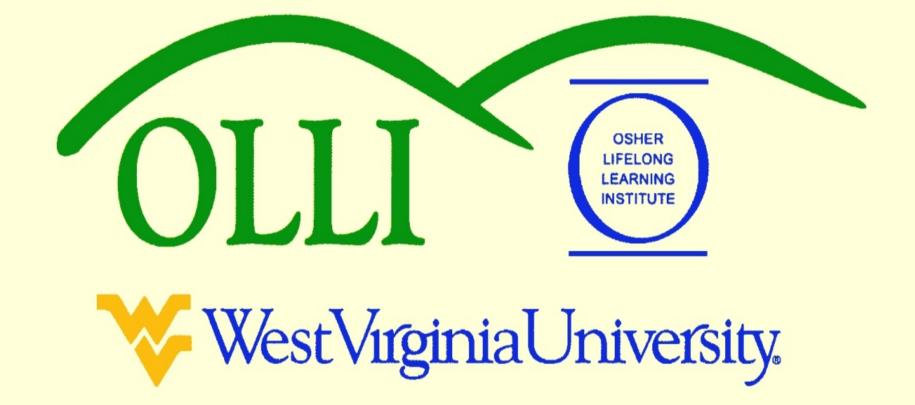

# "PowerPoint" at Maximum Speed or "PowerPoint De-Mystified"

Winter 2013
Wally Venable

Wallace-Venable.name/ALL\_at\_WVU

Wallace-Venable.name/ALL\_at\_WVU/Creating\_Presentations

#### Editing the Presentation

Open the presentation file

EX 1-Running OOP.odp

Why did I underscore spaces?

#### The Workspace

- Make sure the Task Pane is visible
- Make sure the Slide Pane is visible
- You can change the Workspace with the View menu

### Sorting Slides

- Click the View tab
- Select Slide Sorter
- (You may also do this with the Slide Sorter Tab)

What does the d in Select Slide Sorter mean?

## **Editing Transitions**

• Transitions from slide to slide are edited in the Task Pane on the right.

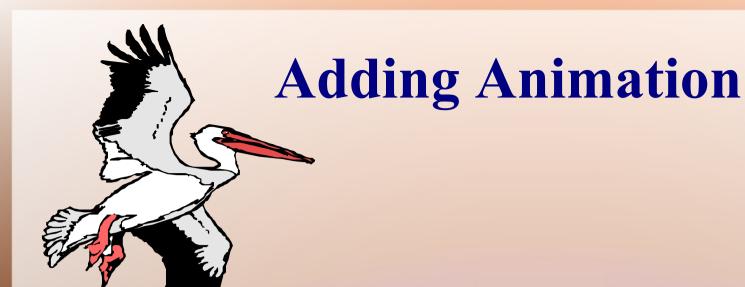

Animations within slide are created in the Task Pane on the right.

Http://Wallace-Venable.name/ALL\_at\_WVU

Wallace-Venable.name/ALL\_at\_WVU/Creating\_Presentations

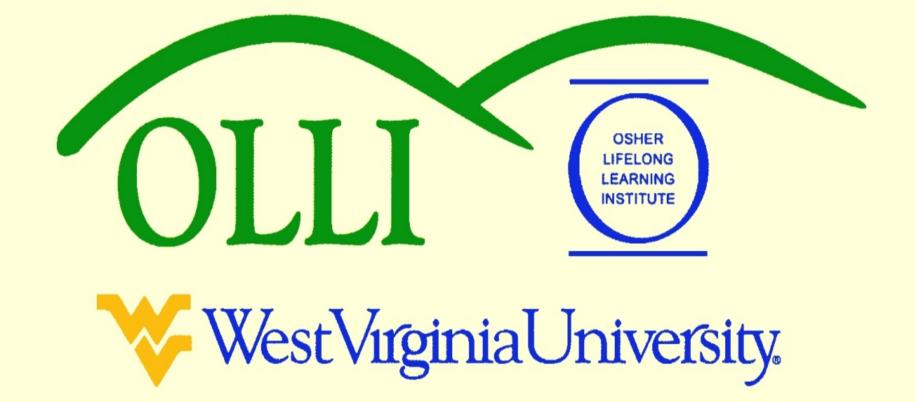